## **Haftbefehl erstellen**

Mit dem Gerichtsvollzieher Büro System haben Sie die Möglichkeit Haftbefehle für Ihr Amtsgericht auf blanko Papier zu erstellen.

Wechseln Sie dazu in das Menü FORMUALRE und wählen dort die Auswahl HAFTBEFEHL an.

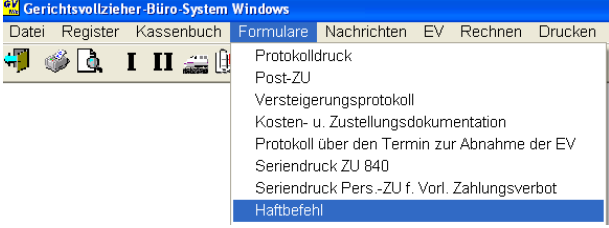

Folgender Assistent (Seite 1 Amtsgericht) wird Ihnen geöffnet:

Beim ersten Aufruf, erfassen Sie bitte Ihre Anschrift vom Ihrem Amtsgericht. Sollten Sie diese Adresse unter den Stammadressen gespeichert haben, so können Sie dies mit der Funktionstaste F3 übernehmen.

Wählen Sie anschließend den Drucker aus, auf dem später der Haftbefehl gedruckt werden soll.

Klicken Sie auf die Schaltfläche *Weiter*  um zur nächsten Seite zu gelangen.

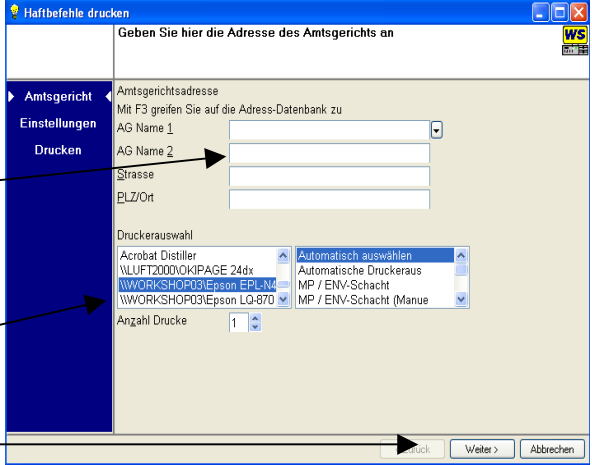

Auf der Seite 2 (Einstellungen) des Assistenten geben Sie optional ein, aus welchen Gründen die Haft angeordnet wird.

\_\_\_\_\_\_\_\_\_\_\_\_\_\_\_\_\_\_\_\_\_\_\_\_\_\_\_\_\_\_\_\_\_\_\_\_\_\_\_\_\_\_\_\_\_\_\_\_\_\_\_\_\_\_\_\_\_\_\_\_\_\_\_\_\_\_\_\_\_\_\_\_\_\_\_\_\_\_\_

Durch einen Klick mit der linken Maustaste erreichen Sie, das in die Kästchen ein Hacken gesetzt oder entfernt wird.

Klicken Sie anschließend erneut auf die Schaltfläche *Weiter* um zur letzten Seite zu gelangen.

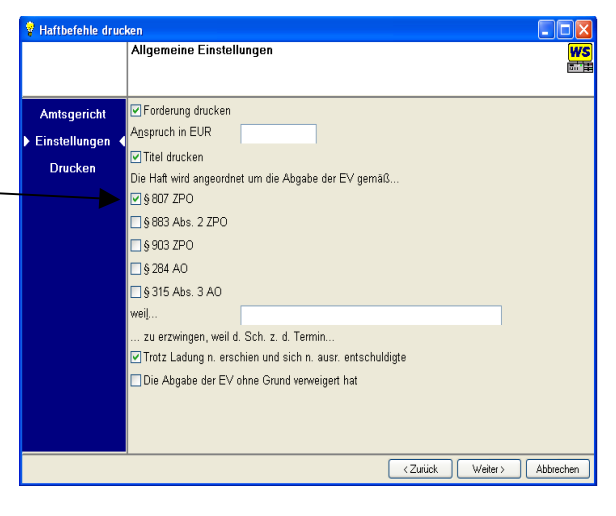

Erfassen Sie hier das Datum und die Uhrzeit, wann die Ladung der EV bestimmt war.

Ebenfalls geben Sie den Ort der Ladung ein.

Sollten Sie mehr als einen Haftbefehl drucken wollen, so können Sie in den Feldern *von bis* den Nummernkreis erfassen und klicken anschließend auf die Schaltfläche *Fertigstellen* um den Druck zu beginnen.

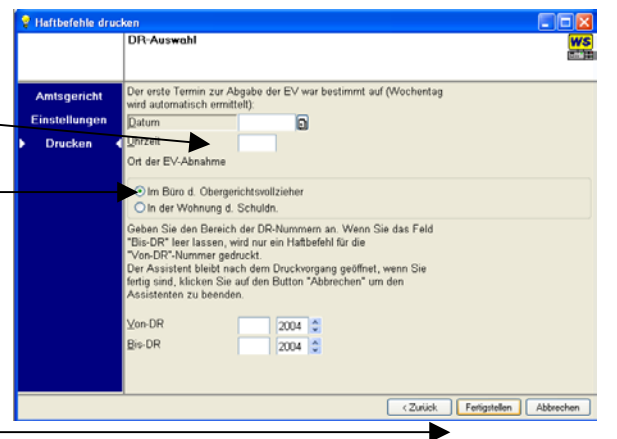

**2**

Sollten die Akten jedoch nicht in einer Reihenfolge liegen, aber die z.B. Gründe und Ort (siehe vorherige Einstellungen identisch sein), so tragen Sie im Feld *VON* jeweils nur die entsprechende Nummer ein und klicken auf *Fertigstellen*.

Mit der Schaltfläche ZURÜCK gelangen Sie auf die vorherige Seite zurück, um dort evtl. Veränderungen, z.B. die Gründe für die Haft zu ändern.

Um den Assistenten zu beenden klicken Sie auf die Schaltfläche Abbrechen

Amtsgericht Kleve, Schloßberg 1 (Schwanenburg), 47533 Kleve Geschäftsrummer (bitte stets angeben) Amtsgericht Kleve, Schloffberg 1 (Schwanenburg), 47533 Kleve Flüchtig, Gregor Haftbefehl Ì Soufzerallee 69 in der Zwangsvollstreckungssach<br>des unten genannten Gläubigers gegen<br>den nebenstehend bezeichneten Schuldner 41836 Hückelhoven

Der fertige Ausdruck des Haftbefehl sollte demnach so aussehen:

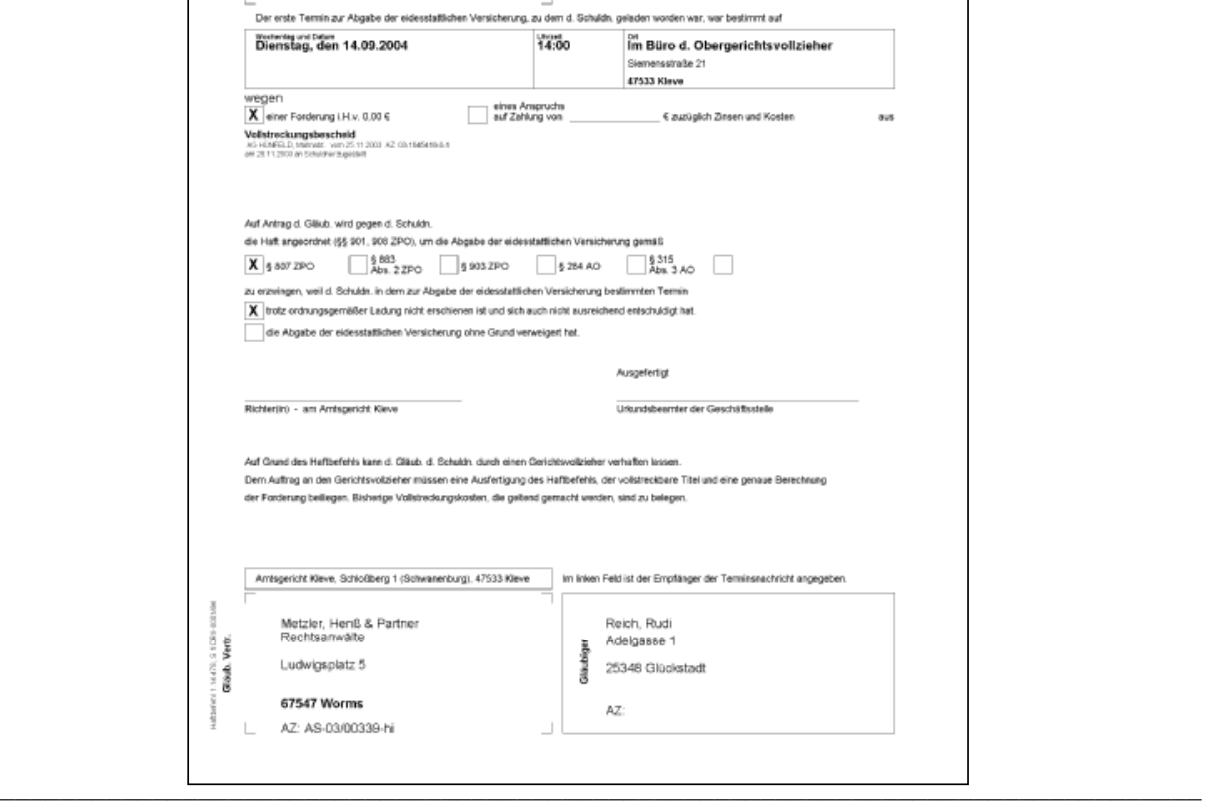